# 姿勢撮影の準備と撮影方法

(第 8 版)

姿勢撮影の準備と撮影方法について説明させていただきます。 合成比較機能を簡便に活用するために、比較する画像は同じ条件で撮影することが ポイントになりますので、本紙を参照して準備してください。

# **【立ち位置マットの準備】**

被写体(患者様)の背景は常に同じ背景になるようにしてください。 **正面 ➡ 左側面 ➡ 右側面 ➡ 背面の順に4方向を撮影**しますので、側面撮影の際に 肩が背面の壁などに当たらないように注意して**両面テープで固定**してください。

※体験の際もガムテープなどでしっかりと固定して撮影してください。

下図は通路で撮影するケースで、背景用としてロールスクリーンを使用しています。

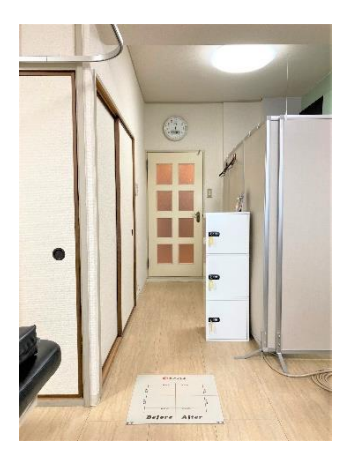

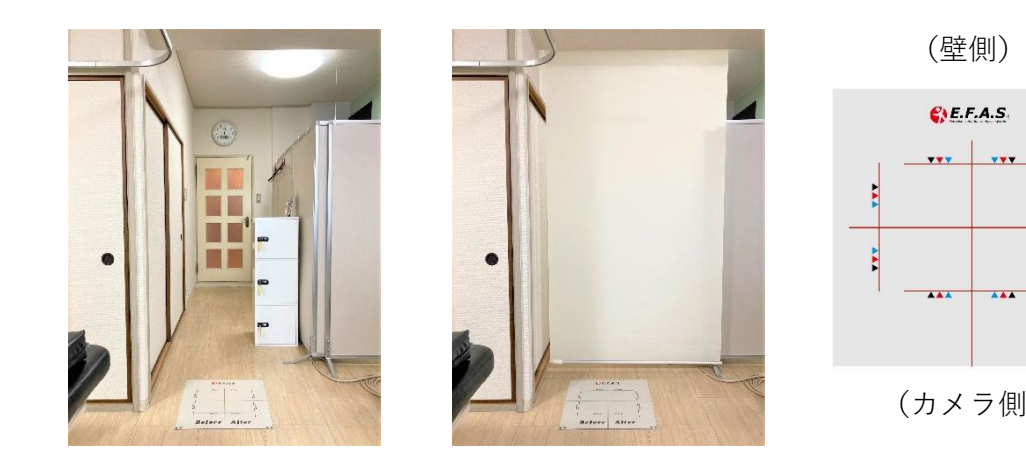

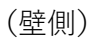

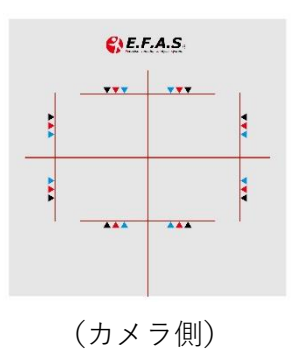

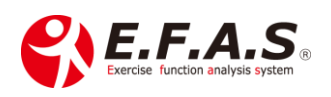

**【三脚設置シートの準備】** 三脚設置用シートは、 右図のように設置します。

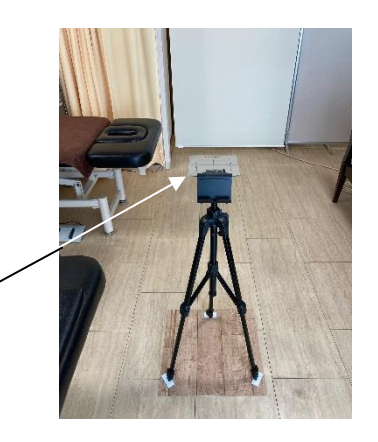

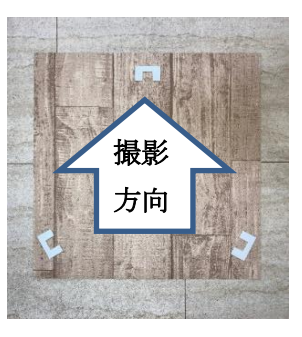

立ち位置マット

## **【三脚の準備】**

①三脚の脚は、一段目を完全に伸ばしてください。

②そして、各脚元をコの字ラバーにきっちり合わせて三脚を立ててください。

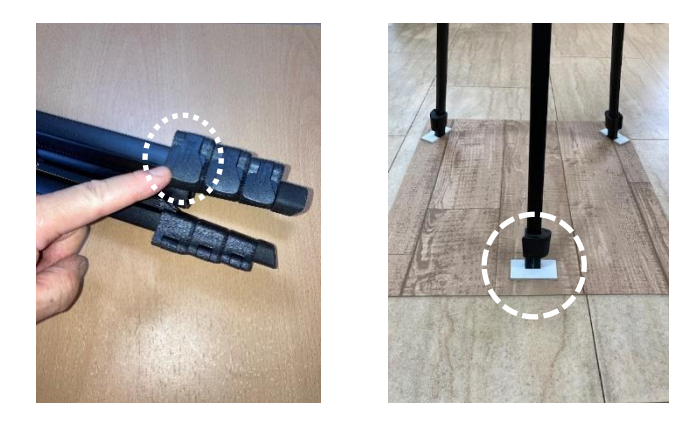

↓

③次にタブレットスタンドを三脚に取り付けてください。 横のボタンで角度が変えられます。

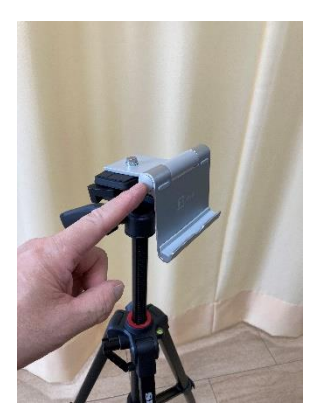

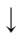

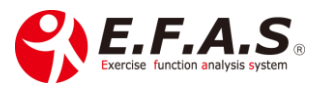

④タブレットスタンドに iPad を置き、カメラを起動させた状態で三脚上部の角度調整 を行います。

iPad を置いたときに、iPad 背面をスタンドに接地させ、手放しで倒れない角度で **ネジを締めて固定**してください。

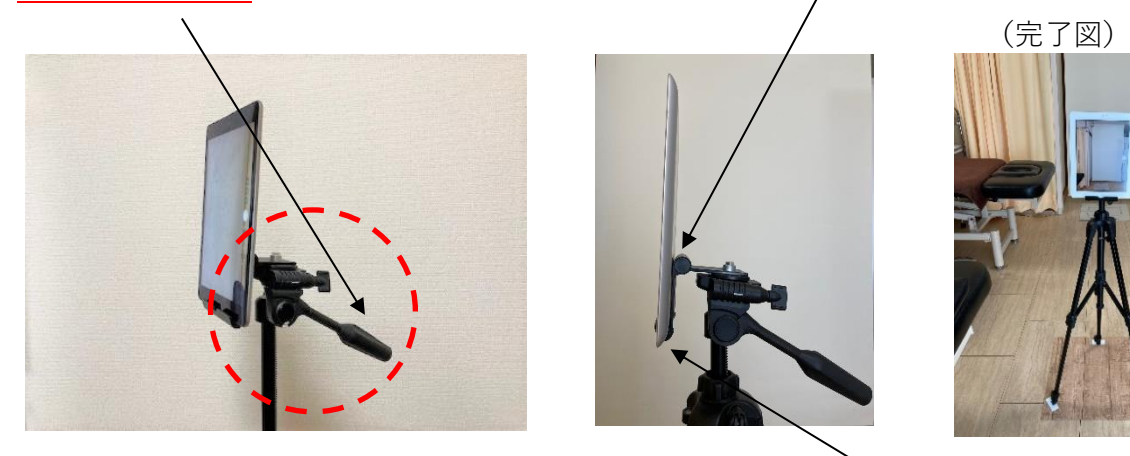

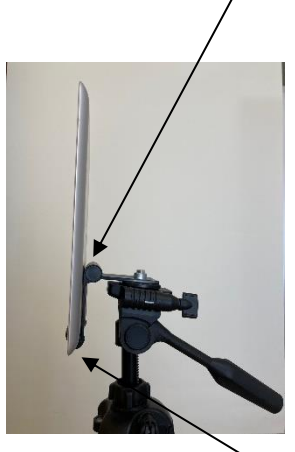

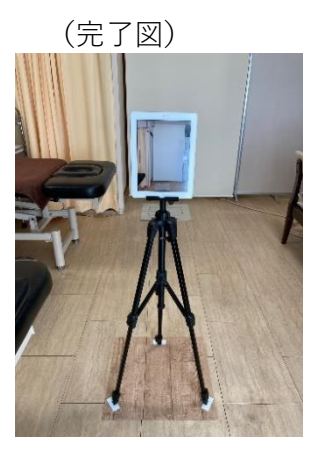

※iPad の背面がスタンドに接地しない時は、スタンド下部のクッションを外して ください。

↓

⑤iPad のカメラアプリを起動して、 **立ち位置マットの中央が画面中央になるように調整します。** 右図のように立ち位置マットの手前に少し余裕を持って 映るようにしてください。

⑥三脚上部の角度が決まりましたら、

ネジが壊れない程度にすべてしっかり締めてください。(4 点)

①.高さ

- ②.上下の傾き
- ③.左右の傾き
- ④.回転

↓

⑦三脚シートの位置・角度が決まったら、シートを床に両面テープで固定してください。 ※体験の際もガムテープなどでしっかりと固定して撮影してください。

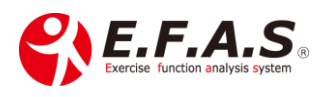

**角度など調整完了後の位置関係** (立ち位置マットと三脚シートの配置関係)

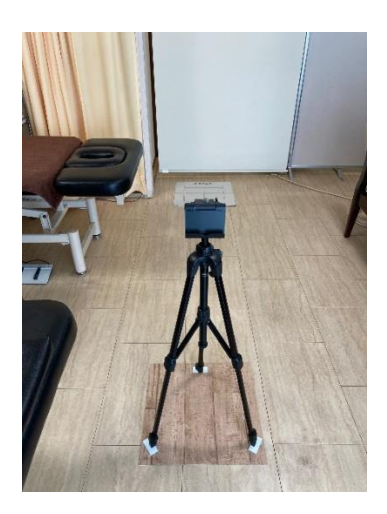

**★撮影しないときは<mark>脚部のみ</mark>をたたんで収納しておきます。** 三脚の1段目は最大に伸ばしたままにし、**三脚上部のネジは締めたまま、緩めないよ うに注意してください。**

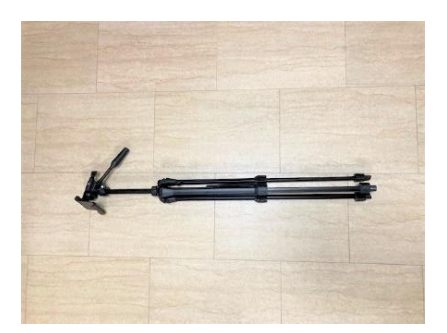

※三脚上部のカメラを固定するネジは、説明書の中に入れています。 下図のように使わなくなった iPhone をカメラ専用として代わりに使用される方 おられますので、そうした時のために無くさないように大切に保管してくだい。

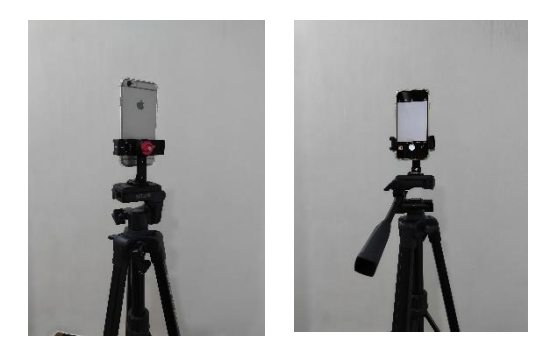

古い iPhone を使用する場合は、 下記の商品がお勧めです。 ※Amazon などで購入できます。 ↓ メーカー : Ulanzi 商品番号 : ST-27

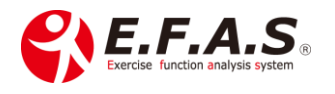

## **【撮影方法】**

#### **患者様の立ち方は、**

**親指の先端**を**線と▲印に合わせて**立っていただきます。 **目線を水平**に**自然に立って**いただき撮影してください。

※大人は**黒三角**、子供は**青三角**に合わせています。 ※左右の踵同士は意識してつけないで自然に立って もらっています。 ※O 脚の方には、中央で足をくっつけて撮影する場合も

あります。

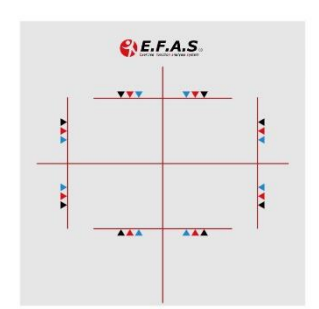

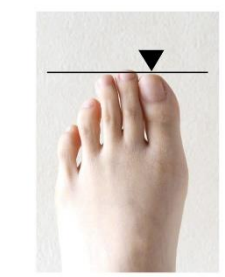

親指の先をラインと▼に合わせる

### **撮影順は、**

毎回同じ順番で撮影してください。

**正面 → 左側面 → 右側面 → 背面 の順で撮影**すると、システムへの保存がしやすい です。

※サポートの動画参照 : 「整体前の姿勢撮影(40 秒)」

※ホームボタンでシャッターを押すと、iPad が揺れて撮影ブレの原因になりますので、 アップル製品付属のイヤフォンのボリュームボタンでシャッタを押すことができます。 市販品の場合イヤフォンの種類によって動作しないこともあるので注意してください。

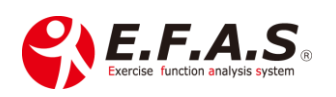

## **施術前後のカード**

施術前または施術後のカードを**腰部の高さで映り込ませるように撮影**しておくと、 説明しやすくなります。撮影日を付箋で映り込ませると説明しやすくなります。

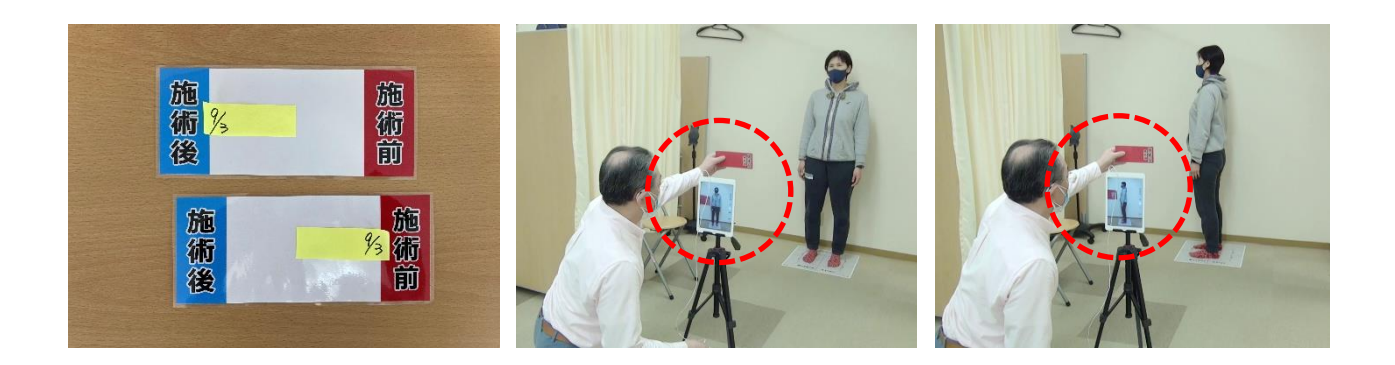

カードは、施術前後で映り込ませる側を以下のように決めてください。

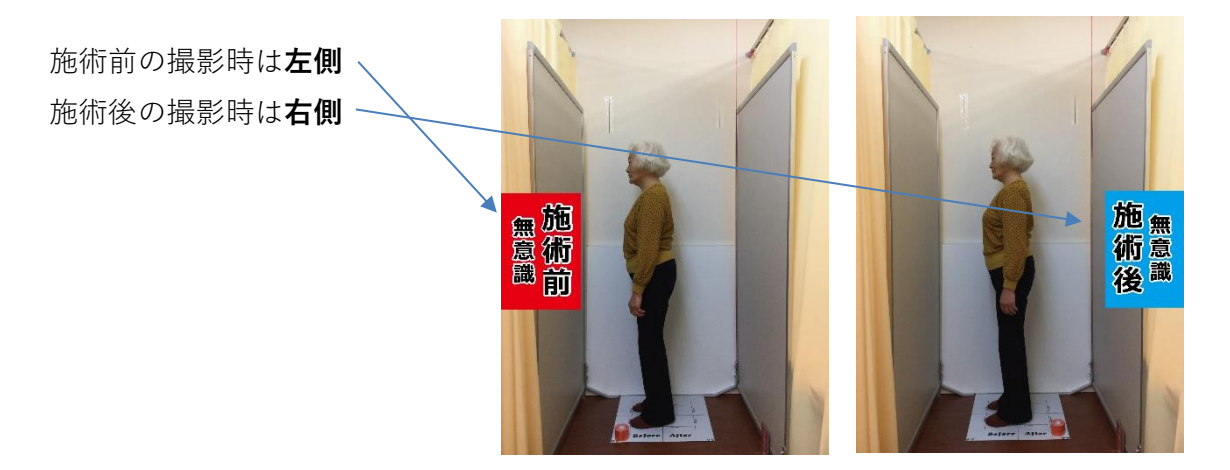

**側面撮影時、被験者の体が前後に軽く揺れるので、前後の揺れを考慮してシャッターを 押してください。**

※機能の操作や提案方法はイーファスメイン画面下の [サポート]の中、

「姿勢分析機能の使い方」をご参照ください。

【お問合せ】 CIM 有限会社 E.F.A.S 事務局 E-mail : [support@efas.jp](mailto:support@efas.jp)

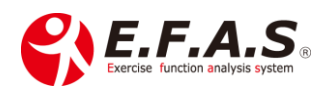

©2024 Cim LLC